## AzureDynDns

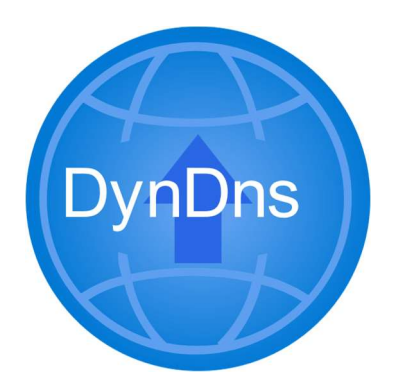

Does your home or SOHO router or gateway, or other IoT device, support updating services such as DynDns? Would you like them to update your Azure DNS Zone instead? Then AzureDynDns is for you.

AzureDynDns allows you to update your Azure DNS zones using the 'dyndns2' protocol. Point your router or device at the AzureDynDns server (update.azuredyndns.com) and away it goes.

## CONFIGURATION IS EASY

- 1. Sign up for the AzureDynDns application within the Azure Marketplace (future link). Associate your purchase with an Azure Subscription.
- 2. After registration, configure an Azure AD Service Principal with permission to update your DNS zone.
- 3. Modify your device to submit dyndns2 updates to `update.azuredyndns.com`.
- 4. Configure the device with your Service Principal and tenant ID as a username:

{clientId}@{tenantId}

5. Configure the password with an Azure AD Application token (Client Secret).